# **System Requirements**

### OfficeWriter for .NET

#### Server

- OS: Windows Server 2003/2003 R2, Windows Server 2008/2008 R2, Vista, Windows 7
  - 32-bit and 64-bit systems are supported
- .Net Framework: 2.0 Full Frameworks (Client not supported) or later
  - Net 3.5 or later is required for SharePoint Integration
- IIS: 6 or above

#### Client

There are no client-side requirements to use OfficeWriter's .NET API, but you will need software to create template files and view output files generated by OfficeWriter. Any applications that support XLS, XLSX, XLSM, DOC, DOCX, and DOCM will suffice. For example:

- Office 2003 and up
- · iOS versions of Office

## OfficeWriter for SSRS

## Server Requirements (OfficeWriter renderer)

- OS: Windows Server 2003/2003 R2, Windows Server 2008/2008 R2, Vista, Windows 7
  - 32-bit and 64-bit systems are supported
- SQL Server Reporting Services: 32-bit or 64-bit, Standard, Developer, Enterprise editions
  - SSRS 2005 OfficeWriter 3 and above
  - SSRS 2008/2008 R2 OfficeWriter 4 and above
  - SSRS 2012 OfficeWriter 8.2 and above
- .Net Framework:
  - · Reporting Services 2005: .Net 2.0 or later
  - Reporting Services 2008: .Net 3.5 or later
  - · Reporting Services 2012: .Net 3.5 or later
- IIS: 6 or above

# **Client Requirements (OfficeWriter Designers)**

OfficeWriter Designer .NET

- OS: Windows Vista, Windows 7, Windows 8
- Office version: 32-bit or 64-bit Excel 2007 and higher
- .NET Framework: .NET 4.0 or higher
- VSTO: Visual Studio 2010 Tools for Office Runtime or higher Download from Microsoft

#### **Original OfficeWriter Designer**

- OS: Windows Server 2003/2003 R2, Windows Server 2008/2008 R2, Vista, Windows 7
- Office version:
  - Designer 8.1 and later:
    - 32-bit Office 2010 SP1, security update KB2597986
    - Office 2007, SP2/SP3, security update KB2687441
  - Designer 8.0 and earlier:
    - Office 2007 SP2/SP3, security update KB2687441

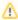

The service packs and security updates may not be installed automatically by Windows updates. Service packs are available for download from Microsoft's Service Pack Download Center. The security updates for each version of Office are available in the MS12-06

0 Security Bulletin.

#### • MS Query

MS Query is part of Microsoft Office, but may not be installed by default. To install MS Query:

- 1. Have your Office Installation CD ready.
- 2. Open Microsoft Excel.
- 3. Open the **Data** menu.
- 4. Select **Import External Data > New Database Query**. You will be prompted to install MS Query.

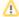

The version of the OfficeWriter Designer should be the same version, or earlier, than the version of OfficeWriter on the server. Generally we recommend using the same version number for OfficeWriter for Reporting Services on the server and client.